**1.** Using the "Line" tool draw a simple line similar to that in the viewport.

**SoCal ROC** 

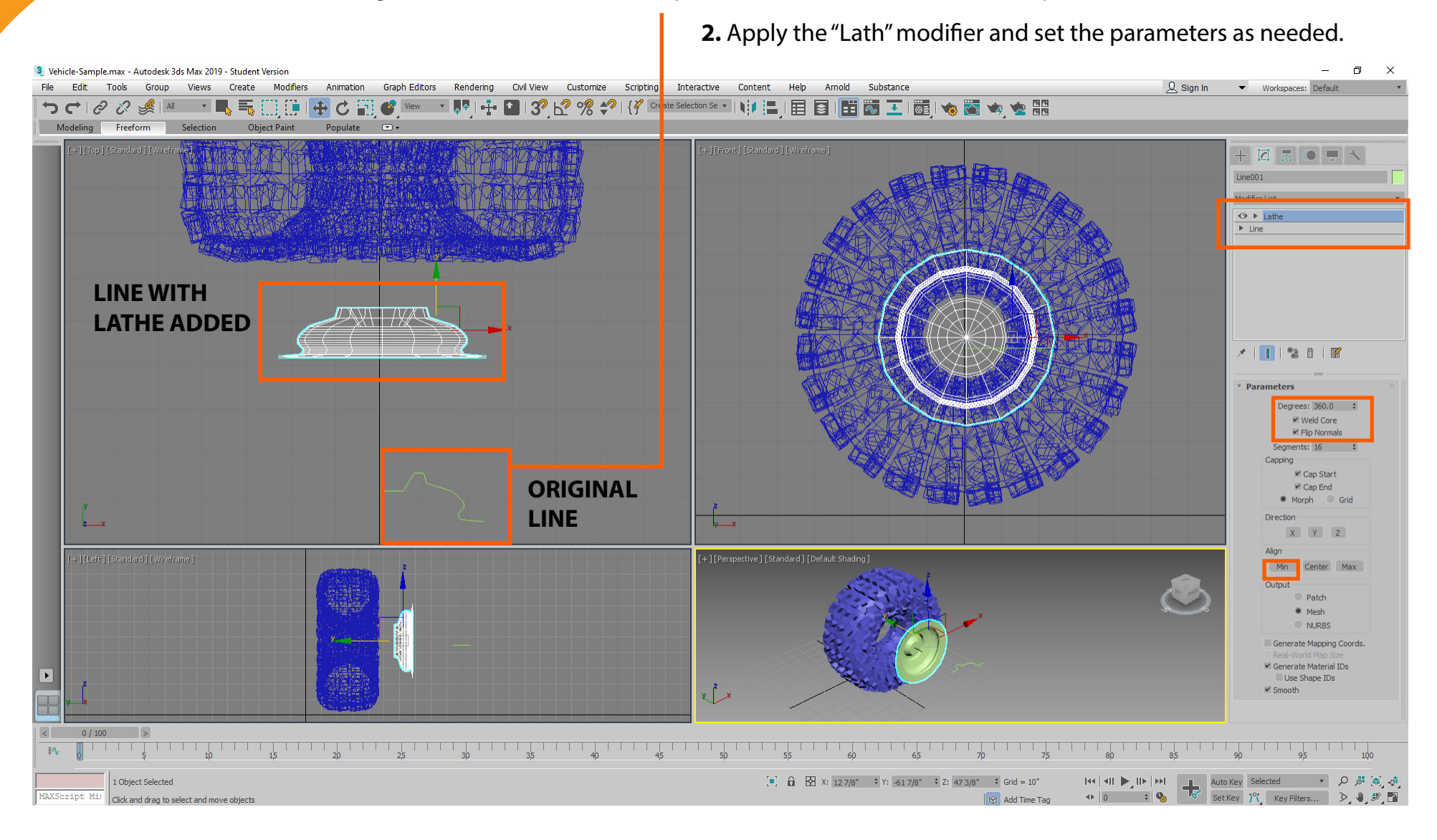

**Make an axle the same way but begin in the Left Viewport.**

**SoCal ROC** 

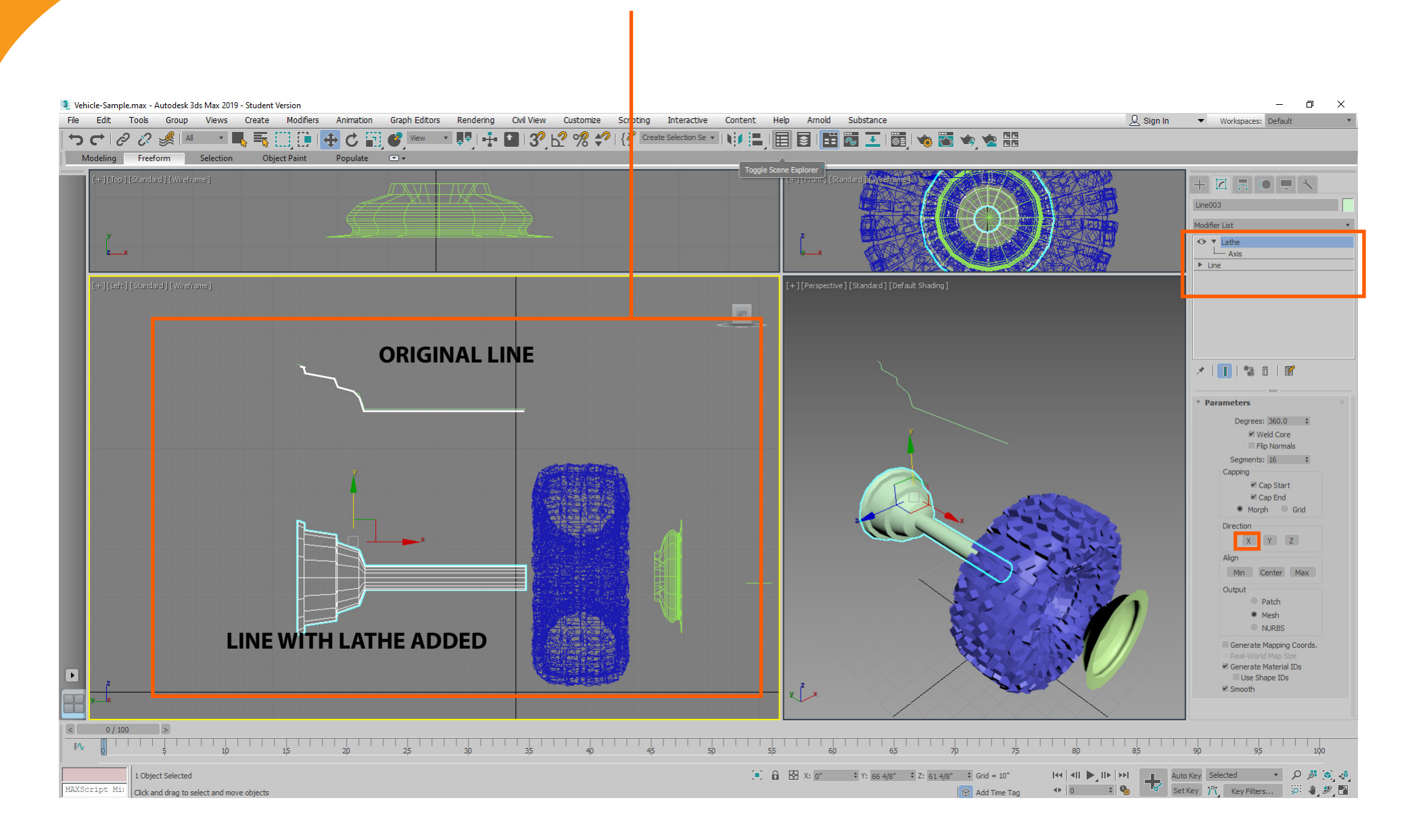

**Always make the 3D Max work for you; why do the same thing three more times when you can have 3D Max "Clone" your work.**

Career Technical Education<br> **So Carl ROC** 

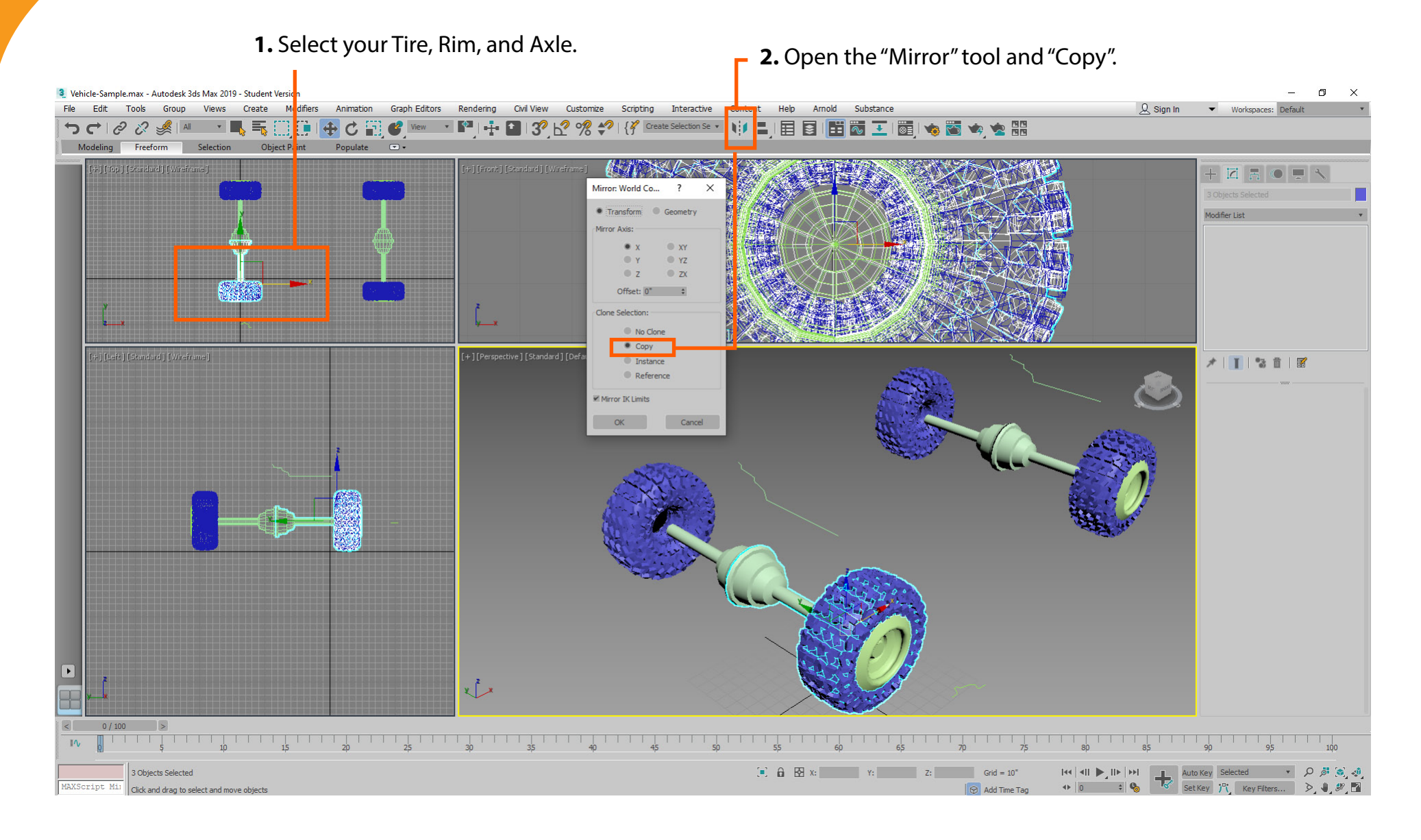